## **Boletim Técnico**

# **TOTVS**

#### **Nomenclatura do Arquivo de Log do Cálculo de Romaneio**

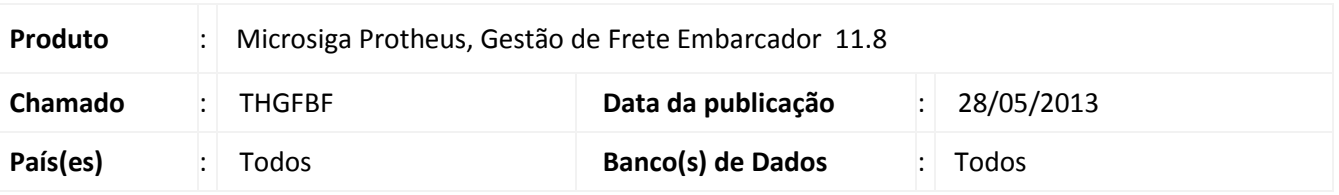

Alteração realizada no programa de **Cadastro de Romaneios (GFEA050)**, para que, após ser calculado o romaneio, seja criado um arquivo de log, que possua em seu nome o código do romaneio.

#### **Procedimento para Implementação**

O sistema é atualizado logo após a aplicação do pacote de atualizações (*Patch*) deste chamado.

#### **Procedimentos para Utilização**

- 1. Em **Gestão de Frete Embarcador (SIGAGFE)**, acesse **Atualizações > Movimentação > Expedição / Recebim > Romaneios de Carga**.
- 2. Acesse **Incluir**, no menu.
- 3. Preencha os dados necessários e **Confirme**.
- 4. Associe um documento de carga ao romaneio.
- 5. Selecione o romaneio criado e em **Ações Relacionadas**, acione a opção **Calcular**.
- 6. Após ser realizado o cálculo, poderá ser visto o arquivo de log criado no diretório informado nos parâmetros do módulo (**Atualizações > Cadastro > Parâmetros > Parâmetros Módulo**, aba **Cálculo de Frete**), caso não tenha sido informado um diretório, o arquivo será criado na pasta padrão do Protheus.
- 7. O arquivo terá o seguinte formato: **"calculofrete\_" + Número do romaneio + Código Empresa + Código Filial + data corrente + hora corrente**.

 $\odot$ 

# **Boletim Técnico**

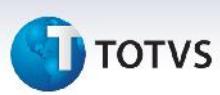

### **Informações Técnicas**

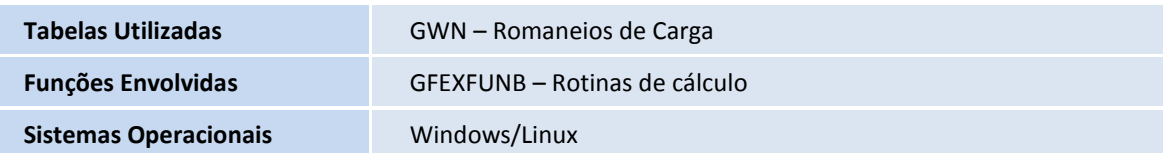